## **Minitab Tutorial for Randomized Block Designs** 1

With blocking design we will always assume there is no BLOCK by TREATMENT interactions in our models [this is the assumption of additivity]. There are several ways to check this assumption, but we will rely on a graphical evaluation. We create an interaction plot [profile plot] for block and treatment and check to see if the lines are approximately parallel. Ideally the lines would be perfectly parallel under the assumption of additivity, but as the data are random we would not expect perfect parallelism. The methods for creating the graphs for the different blocking designs are listed below

*Data saved on U drive* 

#### **RBD (1 independent variable & 1 blocking variable)**

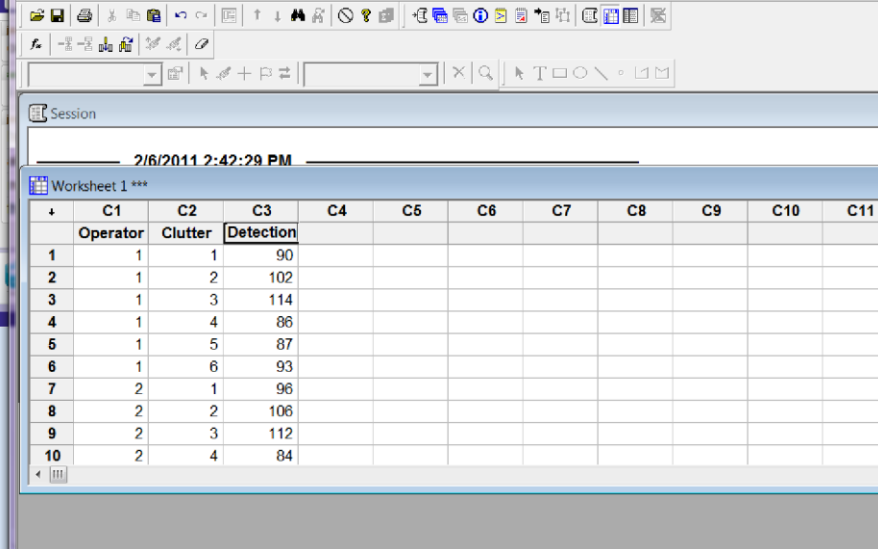

Enter data as you would with a factorial design. Place each variable in a separate column and type in the category number.

 $G$ mm e

82 Fit Residual<br>2.039 5.583

- Bep Assault<br><mark>C最もの日の1</mark>12 ||区面田 系

Holp |

#### **Test of Additivity Assumption**

To test for addivitiy, you need to create an interaction plot.

- 1. Stat ANOVA Interaction plots
- 2. Select the response variable, **detection** and the categorical variables, **clutter** and **operator.** It may be helpful to select "show all interactions matrix."
- 3. Select OK

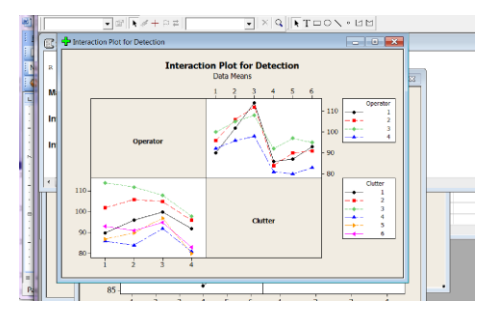

**Interpreting the graphs:** The lines on the graph look approximately parallel so our assumption of additivity appears to be valid and we may continue with the analysis. We would only reject the assumption of additivity if there were dramatic evidence that the assumption was incorrect.

# **Minitab Tutorial for Randomized Block Designs** 2

### **Analysis of RB – a**

1. Stat – ANOVA – General Linear Model

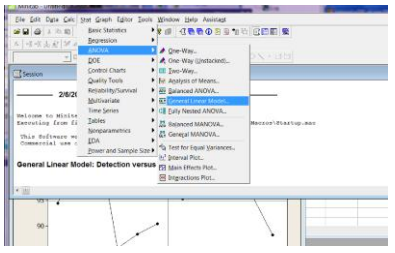

4. Select OK

- 2. Select response variable, **detection,** and factor and block, **operator** and **clutter**
- 3. You can also ask for **Factor Plots.** You can select individual plots for the factor and block as well as an interaction plot to test the *additivity assumption*

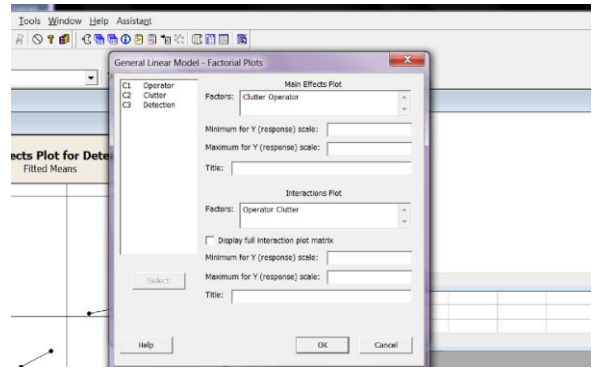

Analyze output as before.

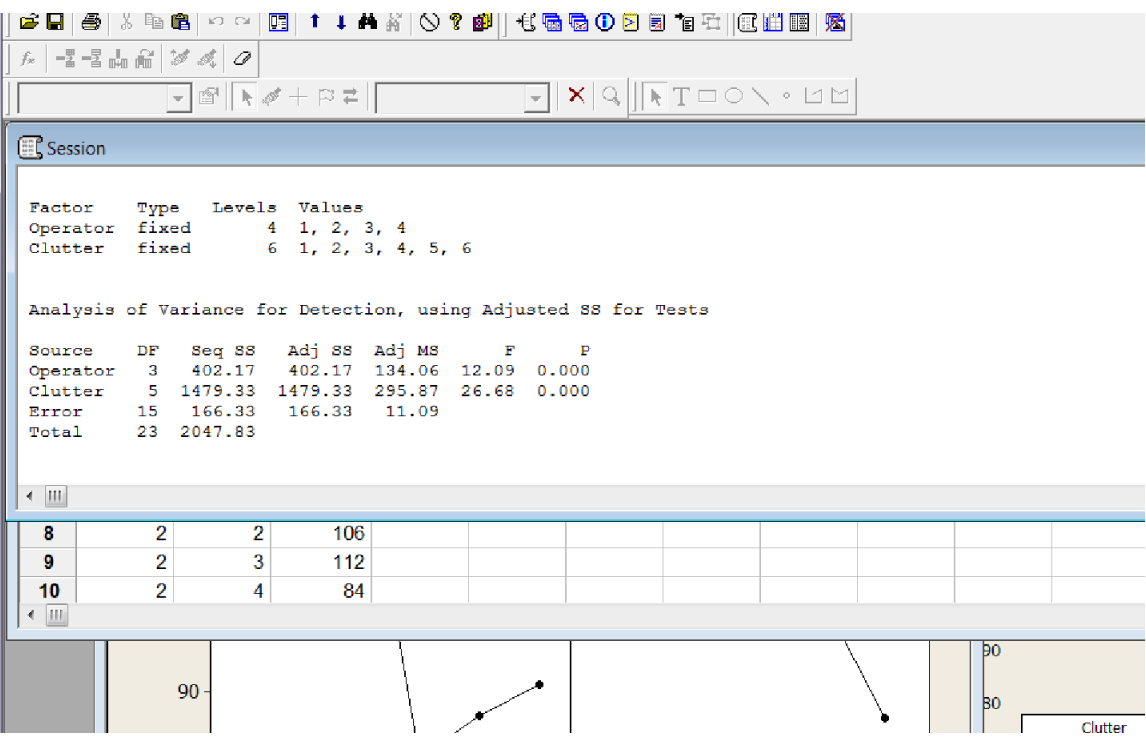